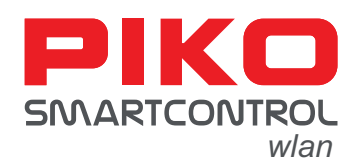

## **Aufbau:**

Verbinden Sie zunächst den Hauptgleisausgang (Main) der **PIKO SmartBox***wlan* mit dem Hauptgleis. Nun schalten Sie die Betriebsspannung ein, indem Sie das Steckernetzteil in eine Steckdose stecken.

Am **PIKO SmartController***wlan* nun den beiliegenden Akku auf der Rückseite in das Akkufach einlegen. Bitte die unten liegenden Akkukontakte beachten. Nun schaltet sich der **PIKO SmartController***wlan* automatisch ein. Bei bereits eingelegtem Akku und ausgeschaltetem Controller zum Einschalten die "STOP"-Taste für ca. 3 Sekunden gedrückt halten.

**ACHTUNG:** Ab Werk sind Controller und SmartBox nicht gepaart. Es besteht keine WLAN Verbindung und das WLAN-Symbol im Display des Controllers ist durchgestrichen! Der erste Schritt muss nun das Aktivieren der WLAN-Verbindung (paaren) sein. Sind die Geräte im Auslieferungszustand, dann bitte den Hinweisen im Display des Controllers folgend die Taste II an der Zentrale drücken und halten, bis die LEDs "Run" und "Stop/Fail" synchron blinken. Anschließend innerhalb von 30 Sekunden am Controller die Abfragen mit "Ja" durch die "OK-Taste" bestätigen. Mit den Tasten "links" oder "rechts" kann zwischen "Ja" und "Nein" gewechselt werden. Die Verbindung ist hergestellt, wenn die beiden LEDs an der Zentrale nicht mehr blinken und am Controller das aktive WLAN-Symbol erscheint. Nach dem Paaren erscheint im Display das Lokauswahlmenü und die "STOP"-Taste blinkt (Gleisspannung ausgeschaltet).

## **Lokwahl:**

Wurde Ihr **PIKO SmartControl***wlan* im Lieferumfang eines **PIKO SmartControl***wlan* Start-Sets erworben, können Sie nun die Lok aus dem Set aufgleisen und die Gleisspannung über die "STOP"-Taste einschalten. Da die Fahrzeuge aus den Start-Sets RailCom Plus® fähig sind, meldet sich Ihr Fahrzeug nun automatisch im System an. Jetzt können Sie sofort mit dem Betrieb auf Ihrer Modellbahn starten.

Im PIKO SmartController<sub>wlan</sub> ist außerdem eine "Lok 3" mit der Standardadresse 3 mit 29 Funktionen hinterlegt.

Über die mit dem Loksymbol [[]] bedruckte rechte Navigationstaste gelangen Sie wieder in das Lokauswahlmenü.

Alle weiteren digitalisierten DCC-Lokomotiven, welche also nicht im Lokmenü eines **PIKO SmartController***wlan* enthalten oder nicht RailCom Plus® fähig sind, müssen zunächst über das Editiermenü [ **/** ] des PIKO SmartController<sub>wlan</sub> in der Lokdatenbank angelegt werden (nähere Informationen dazu finden Sie in der Bedienungsanleitung).

## **Fahren:**

**Ziffernblock**

**Lok / rechts**

**OK**

Durch Drehen des Fahrreglers können Sie die Geschwindigkeit der ausgewählten Lok steuern. Ein Druck auf den Fahrregler setzt die Geschwindigkeit auf Null und ein erneuter Druck kehrt die Fahrtrichtung um. Ein doppelter Druck auf den Fahrregler löst einen Nothaltbefehl aus, welcher die Lok ohne Bremsverzögerung anhalten lässt.

Die Licht- und bis zu neun weitere Sonderfunktionen sind über die Zifferntasten direkt schaltbar, wobei die Abbildungsreihenfolge der Funktionen den Tasten des Ziffernblocks entspricht. Über die Tasten auf / ab können weitere Funktionen aufgerufen und über die Zifferntasten geschaltet werden, sofern diese im aufgerufenen Fahrzeug zur Verfügung stehen.

Funkfrequenzen und Sendeleistung WLAN 2,4 GHz • Bereich 2,4...2,483 GHz • Maximale Sendeleistung 100 mW

#### **Rechtliches**

EU-Konformitätserklärung

Hiermit erklärt die PIKO Spielwaren GmbH, dass das Produkt der Richtlinie 2014/53/EU entspricht. Der vollständige Text der EU-Konformitätserklärung ist unter der folgenden Internetadresse verfügbar: https://www.piko.de/konform

**USB-C stop / go**

**Display**

**auf**

**Fahrregler**

**ab**

**Zubehör / links**

**zurück**

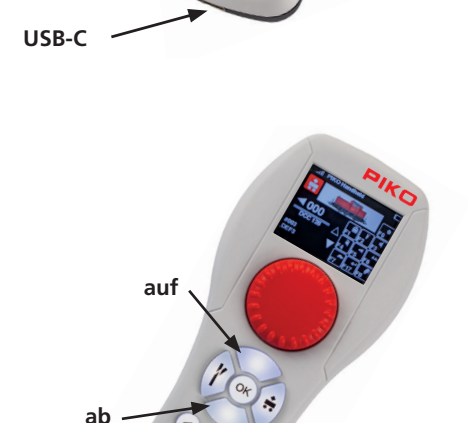

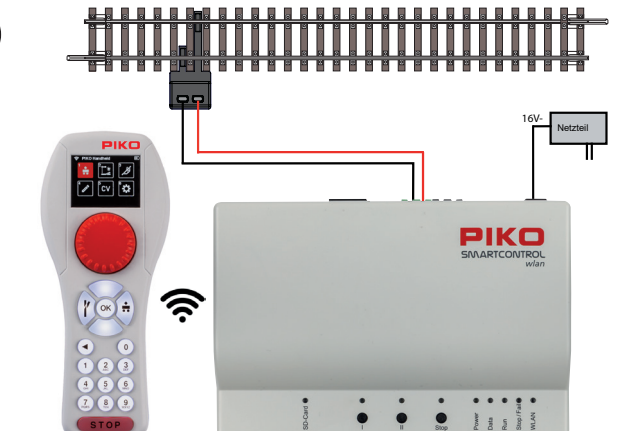

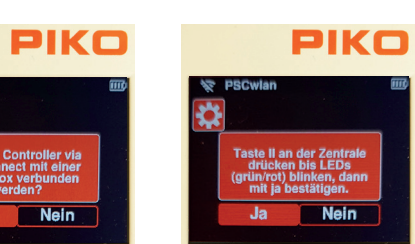

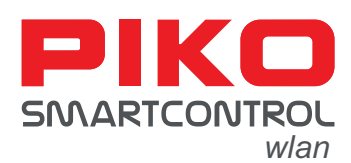

## **Setup:**

16V-<br>Netztei

PIKO

PIKC

 $\overline{\mathsf{N}}$ 

**Numeric keypad**

**Loco / right**

**OK**

First connect the main track output (Main) of the **PIKO SmartBox***wlan* to the main track. Now switch on the operating voltage by plugging the power supply unit into a socket. Now insert the enclosed battery into the battery compartment on the back of the **PIKO SmartController***wlan*. Please note the battery contacts at the bottom. The **PIKO SmartController***wlan*  will now switch on automatically. With the battery already inserted and the controller switched off, press and hold the "STOP" button for approx. 3 seconds to switch it on.

**ATTENTION:** The Controller and SmartBox are not paired ex factory. There is no WLAN connection and the WLAN symbol in the controller display is crossed out! The first step must now be to activate the WLAN connection (pairing). If the units are in the delivery state, please follow the instructions in the display of the controller and press and hold the II button on the control unit until the LEDs "Run" and "Stop/Fail" flash synchronously. Then confirm the queries on the controller with "Yes" by pressing the "OK" key within 30 seconds. Use the "left" or "right" buttons to switch between "Yes" and "No". The connection is established when the two LEDs on the control unit stop flashing and the active WLAN symbol appears on the controller. After pairing, the locomotive selection menu appears in the display and the "STOP" button flashes (track voltage switched off).

# **Locomotive selection:**

If your **PIKO SmartControl***wlan* was purchased in the scope of delivery of a **PIKO SmartControl***wlan* start set, you can now rerail the locomotive from the set and switch on the track voltage via the "STOP" button. Since the vehicles from the start sets are RailCom Plus® capable, your vehicle now automatically registers in the system. Now you can immediately start operation on your model railway.

In the **PIKO SmartControl***wlan* #55821, which is not from a start set, a  $\mu$  Locomotive 3" is stored with the standard address 3 and 29 functions.

The right cursor button  $\left[\begin{array}{c} 1 \\ 1 \end{array}\right]$  with the locomotive symbol on it takes you back to the locomotive selection menu.

All other digitalised DCC locomotives, which are not included in the locomotive menu of a **PIKO SmartControl***wlan* or are not RailCom Plus® capable, must first be created in the locomotive database via the edit menu [  $\ge$  ] of the **PIKO SmartController** (for more information, please refer to the operating instructions).

# **Driving:**

By turning the throttle's dial you can control the speed of the selected locomotive. Pressing the dial sets the speed to zero and pressing it again reverses the driving direction. A quick double press on the dial triggers an emergency stop command, which causes the locomotive to stop without braking delay.

The light and up to nine other special functions can be switched directly via the numeric keys, whereby the mapping sequence of the functions corresponds to the keys on the Number pad. Further functions can be called up using the up/down buttons and switched using the numeric buttons, provided that they are available in the called-up vehicle.

Seriennummer PIKO SmartBox<sub>*wlan*</sub>:

Seriennummer PIKO SmartController*wlan*:

Radio frequencies and transmission power WLAN 2.4 GHz

FCC-IDs: Box: 2ATRN-55825 Controller: 2ATRN-55823

You can find a more extensive instruction of how to start-up your PIKO SmartControl<sub>*wlan*</sub> in our detailed instruction manual PIKO Spielwaren GmbH hereby declares that the product complies with the 2014/53/EU directive. The complete text of the EU Declaration of Conformity is available at the following Internet address: https://www.piko.de/konform • Frequency range 2.4...2.483 GHz • Maximum transmission power 100 mW

**up**

**down**

**USB-C**

**stop / go**

**Accessories / left**

**Display**

**No** 

PIKC

**up**

**Dial (throttle)**

∕হ

**down**

**Return**

55821-90-7021

5821-90-7021

**Legal information** Declaration of EU conformity

#55821-90-7003.